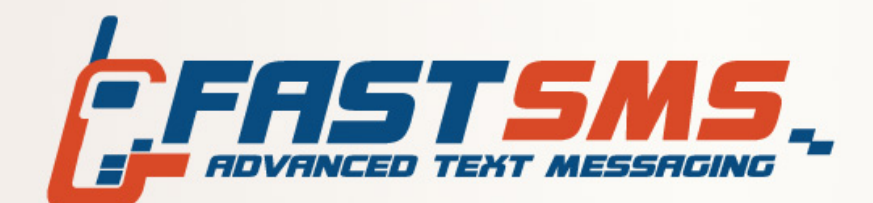

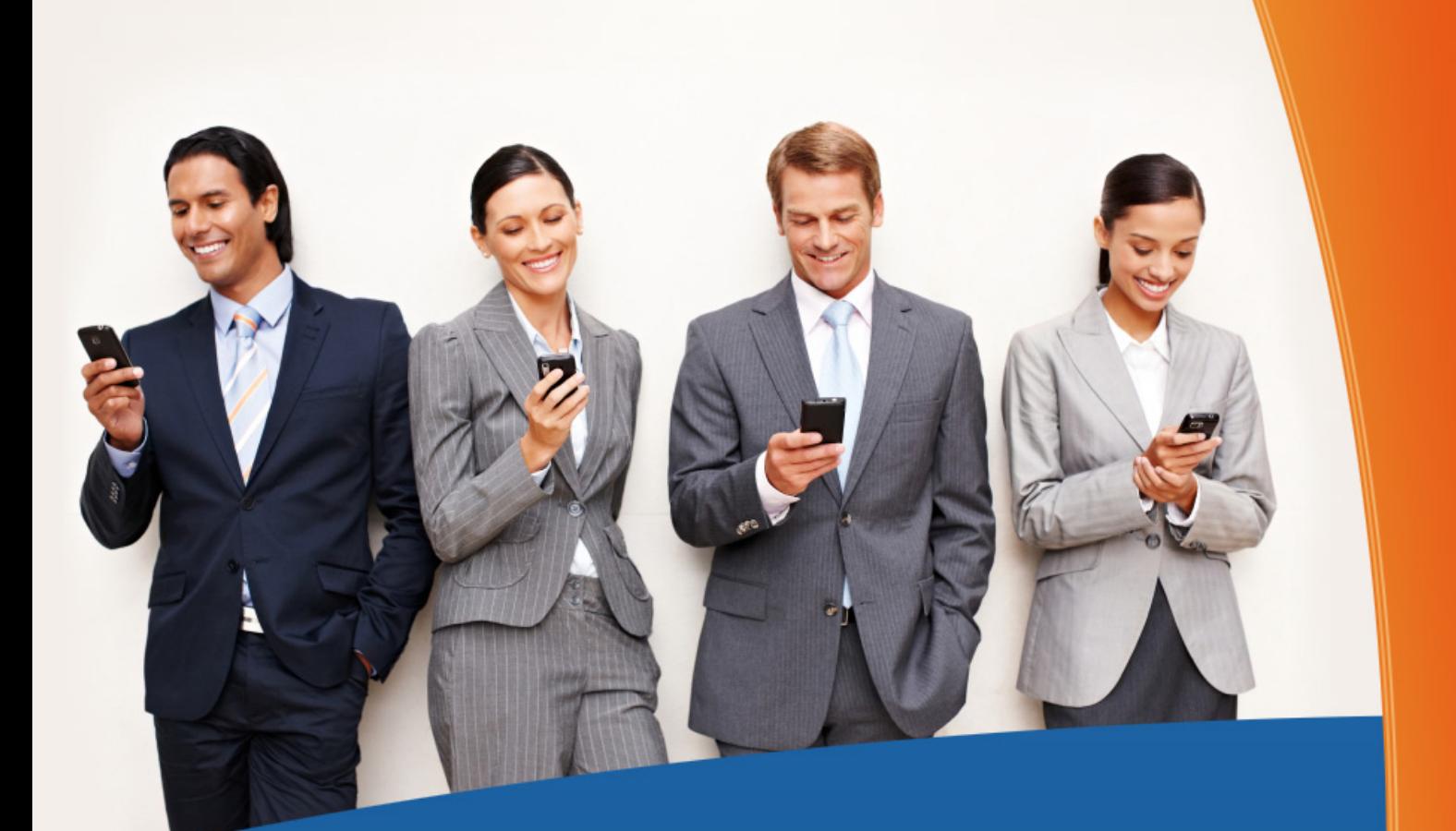

# **OUTLOOK MOBILE SERVICE**

FASTSMS (A Division of NetSecrets Ltd) Ayrton House, Buntsford Park Road, Bromsgrove, Worcestershire, B60 3DX Tel: 0800 954 5305 Email: helpdesk@fastsms.co.uk

OMS has widely been heralded as the future of SMS communications within the online SMS industry, and we agree. Being able to send text messages from within an email client has always been a target of FASTSMS, evident through our Email to SMS and SMSLook solutions; and although there are several instances where these two solutions are still the preferred option, those whose only concern is Outlook Integration will find OMS ideal.

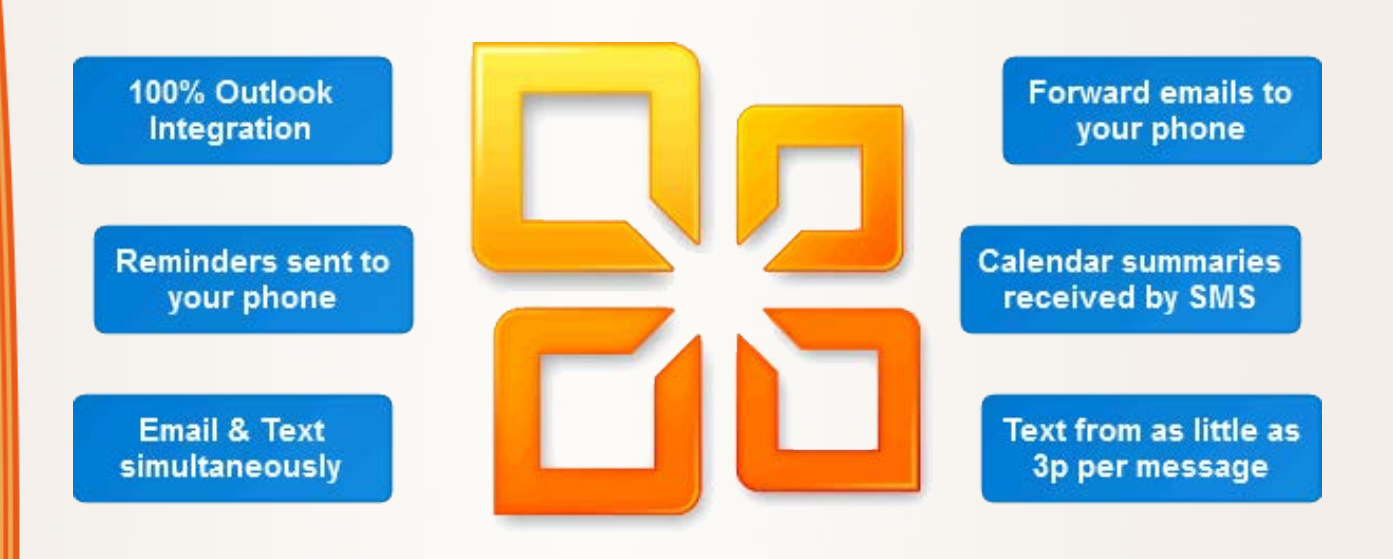

To activate OMS on your FASTSMS account all you need to do is…

- 1. Login to NetMessenger
- 2. Click the '**Profile**' button
- 3. Click the '**OMS**' tab

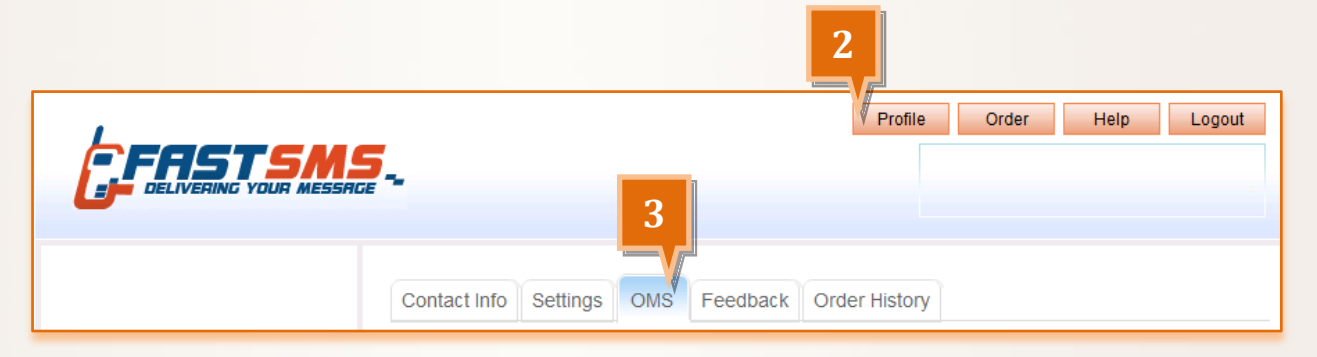

4. Follow the on screen instructions.

FASTSMS (A Division of NetSecrets Ltd) Ayrton House, Buntsford Park Road, Bromsgrove, Worcestershire, B60 3DX Tel: 0800 954 5305 Email: helpdesk@fastsms.co.uk

OMS is now available free to all FASTSMS users as part of our promise to constantly keep you supplied with the latest technologies and features. By choosing OMS as your preferred solution for SMS broadcasting you will gain access to the following features…

- **100%** integration with Microsoft Outlook
- Mobile text and multimedia messages sent directly from your computer
- Have emails, reminders, and calendar summaries forwarded to your mobile phone
- Send SMS message(s) to single or multiple mobile and UK landline numbers
- $\blacksquare$  Send both SMS and emails at the same time
- **Outlook's AutoResolve contacts feature applied to mobile numbers**
- **Familiar Microsoft Office Outlook Interface**
- **Runs in the background and notifies you of received messages**
- **Create your own mobile address books within Outlook**
- **Create distribution lists, just as you would normal email mailing** lists, and combine the two

FASTSMS (A Division of NetSecrets Ltd) Ayrton House, Buntsford Park Road, Bromsgrove, Worcestershire, B60 3DX Tel: 0800 954 5305 Email: helpdesk@fastsms.co.uk

Send your messages from a Text Label (i.e. YourCompany)

Send from Virtual Mobile Number (VMN) to receive responses directly to your messages

Send linked SMS messages of up to 459 characters (3 messages)

Schedule your messages to be sent at a later date (Outbox)

Receive SMS messages directly to your Outlook Inbox with a Virtual Mobile Number

**D** Outlook folder management tools for organising and managing your messages

You can activate OMS from within NetMessenger by going to your Profile Section and selecting the OMS tab, there you will find clear instructions on how to setup your account with Outlook.

## **Want to know more...**

#### **100% Outlook Integration**

After installation, Outlook Mobile Service becomes a part of Outlook, with features for SMS available along with the pre-existing email features. Each SMS you send will be saved in your Sent Items folder, just like an email. If you add a Virtual Mobile Number, any SMS that you receive will be sent to your Inbox, just as a regular email would be. You can even save text messages in the Drafts folder and create templates for later use.

#### **Send text messages directly from your PC**

OMS allows you to create text and multimedia messages within Outlook. Simply compose your message, add any pictures or sound, preview and send.

## **Forward Outlook items directly to your mobile phone**

You can configure your OMS to forward email messages and calendar appointments to your mobile phone when you are away from the office, making sure you never miss a thing.

"I've been looking at sending texts to my customers for a while now from within Microsoft Outlook but with little or no success.

Unfortunately I've discovered the hard way that there are a lot of companies touting this service out there and confidently talking the talk but when it comes to walking the walk their Outlook integration simply doesn't work.

FASTSMS have refreshed my faith that there are people out there offering affordable, technology driven business solutions at affordable prices with excellent customer care.

I've been positively nurtured as a new customer and made to feel that my custom is important which has been a very pleasant surprise given my recent experiences with other companies.

I now have a solid and cost effective mechanism for sending texts out to customers from within Microsoft Outlook and am receiving texts back as emails using a Virtual Mobile Number FASTSMS have set up for me.

They couldn't have been more helpful in getting me set up and I'm really delighted with the results."

> *Eddie Macnaughtan Big Byte Production Ltd*

#### **Email and text, at the same time**

With OMS, you can send a message to mobile phones and email addresses at the same time. Simply put the mobile numbers in the 'To' field alongside the email addresses and the message will be sent as a text message to the mobile phones and as an email to the email addresses. There is no need to send the message twice.

### **A new mobile address book**

When you activate your Outlook Mobile Service account a mobile address book that lists information about your mobile contacts is created. Contacts with mobile phone number information in your Outlook Address Book will be added to this address book automatically.

### **AutoResolve contacts**

If you enter partial names when sending a mobile message, the AutoResolve feature will search for the contacts that match your entry and complete them.

#### **We're always there for you**

You will have immediate access to the full range of online help documentation, built up over years of working closely with users; this means you will never be lost or dependent on someone else's help - but if what you need isn't there, we're only on the other end of a phone.

# **Add an Inbound Number**

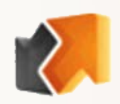

FASTSMS offer both keywords on shared 5-digit Shortcodes and 11-digit Virtual Mobile Numbers. In most cases we would recommend using a Virtual Mobile Number. By adding a Virtual Mobile Number (VMN) you enable two way messaging. This gives you an 11 digit number resembling a UK mobile number that is yours and yours alone. Any messages sent to that number then go directly to your FASTSMS account, straight into your inbox, just like an email.

A VMN can be positioned with your general contact details as a textline for people to text in requesting information, call backs or contacting you outside of normal working hours. You can even use your VMN in conjunction with your mobile marketing as a means of immediate response; your audience can simply then select 'reply' in their phone.

There really are very few instances where we would not recommend the use of two-way messaging which is why we make them so readily available to our users. For more information visit our pages on Virtual Mobile Numbers.

## **Try NetMessenger instead**

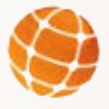

If you don't think OMS is right for you, we also offer our browser based software, NetMessenger to all our users. This connects you directly to the FASTSMS system, so you have the same level of reliability as any of our other SMS tools.

NetMessenger has the advantage that it is completely mobile, just like you – all you need is your login details and any PC can then be used to access your account.

NetMessenger also offers a multi-user level where you can manage your own sub-accounts as a master administrator, ideal if you have several people using your account and you want to keep an eye on credit use. You can even generate reports on individual or overall usage.

## **What to do next...**

If you don't yet have a FASTSMS account and would like a no obligation trial of the FASTSMS system we will happily give you **10 FREE CREDITS** to start you off.

You can apply online for this free trial by visiting: [www.FASTSMS.co.uk/information](http://www.fastsms.co.uk/information)

If you are ready to open an account now you can do so from as little as **£4.90 for 100 credits** by visiting:

<http://login.fastsms.co.uk/newaccount.php>

Alternatively, contact us for more information:

**Phone:** 0800 954 5305 **Email:** [helpdesk@fastsms.co.uk](mailto:helpdesk@fastsms.co.uk) **Text:** 07797 800 902 **Fax:** 01527 557 122